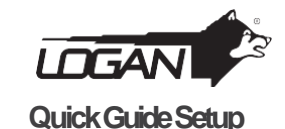

## **HOW TO CONNECT**

Connect a VGA or HDMI cord from your monitor or TV to the Output Port in the back of the DVR. Tum on your monitor or TV

**Connect the DVR to your MONITOR orTV**

**Connecting the Cameras, Ethernet Cable and DVR**

Connect the USB cable to the botton USB slot on the back. Connect the Ethernet cable to the back of the DVR. • Connect the other cable directly to your router or high speed

T0-0-0-0 0 = 0-0 = ID<br>| 0-0-0-0 0 = 0-0 = ID

using the labeled "To Camera SideOnly".

Only", connect BNC to BNC video input on DVR.

Connecting the BNC & Power from camera with BNC power cable

Using the other side of BNC power cable labeled "To DVR Side

Connect camera power cable to one of the multi power splitter

Connect DVR power cable to the multi power splitter en labeled

**HDMI**

TV

and select the appropiate Input.

**MONITOR** 

**2**

ends.

"DVR POWER".

connection input.

**1**

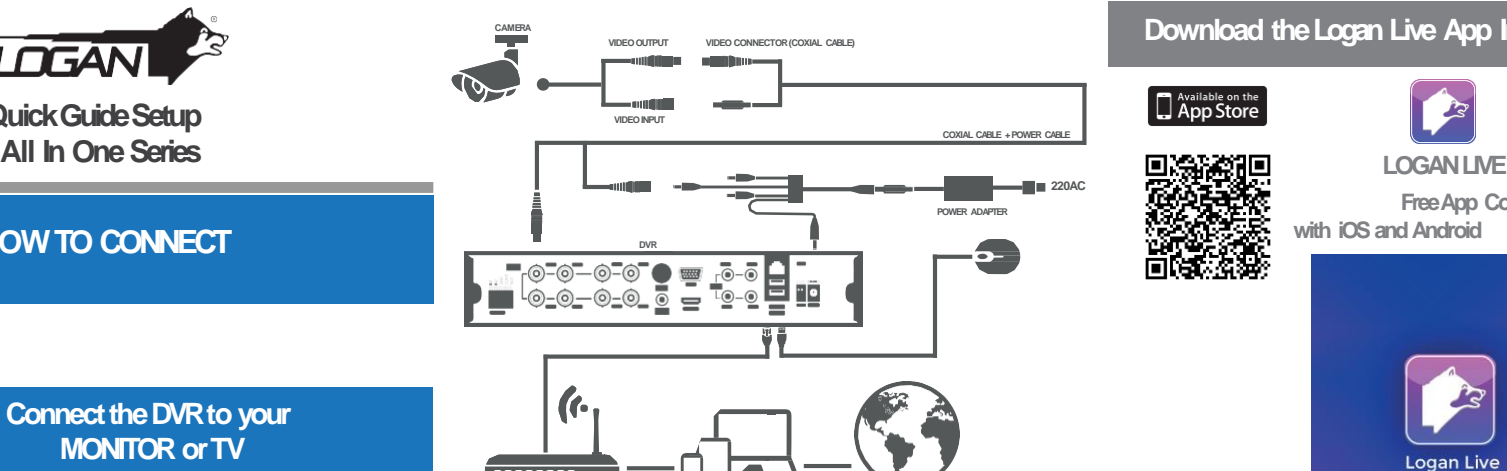

## **INSTANT MOBILE VIEWING EASY SETUP**

**ROUTER COMPUTER, LAPTOP, TABLET, SMARTPHONE INTERNET**

Press the mouse "right click" and Log in with user name (default: admin) and password (default: leave it **1** in blank). Then, in the main menu, go to network.

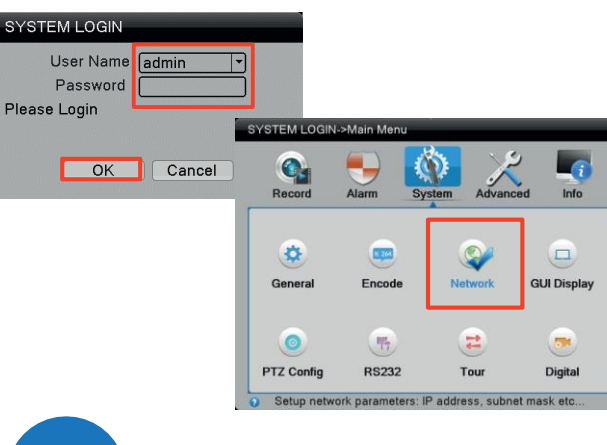

**2** Verify that the DHCP is enabled and press OK.

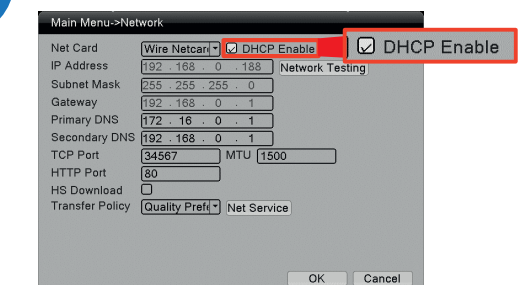

## App Store **Free App Compatible なんなん**<br>山本大学 with **iOS** and Android

**Download the Logan Live App In yourSmartphone**

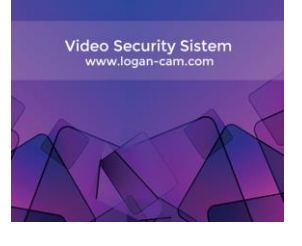

**Logan Live** 

**3**

Run the Logan Live App and select Local Login or register a new user by pressing Register and filling the required fields. On the App Main Menu, go to Device Manager and then press the "+" icon to proceed with the next step of adding your device.

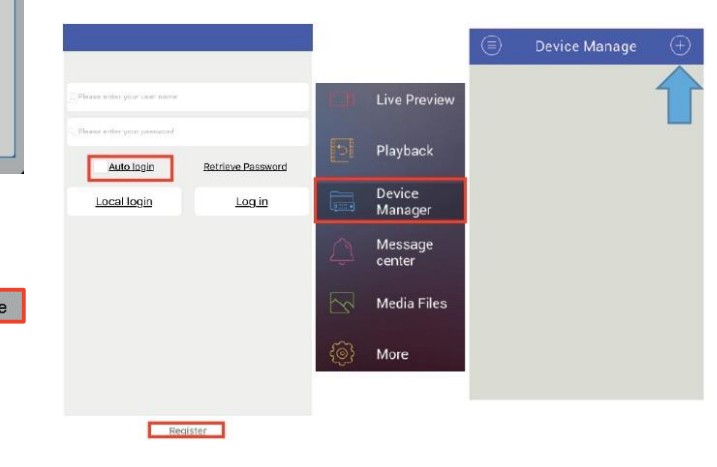

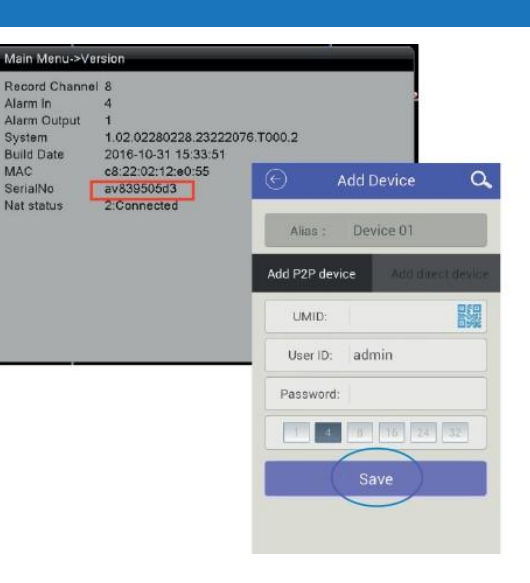

**4**

ANDROID APP ON

国务務局<br>後決発教

面缘漆藻

On the Main Menu, go to Live Preview and select the device you want to view. Then press on the wanted camera. Once the connection is set up to your DVR, you will start viewing your world at anytime and anywhere.

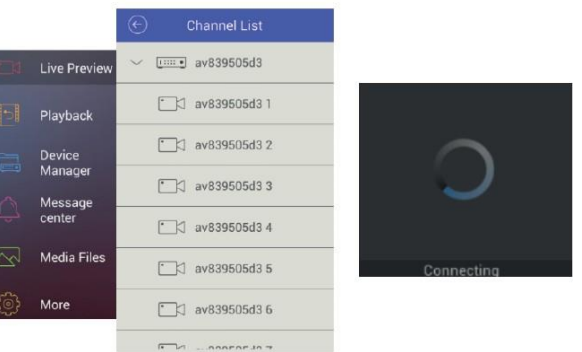

Congratulations! You can now connect over the Internet to view your device remotely.

Need help? Visit our web site [www.logan-cam.com](http://www.logan-cam.com/) Contact our technical Support team at [suppor](mailto:support@logan-cam.com)[t@logan-cam.com](mailto:t@logan-cam.com) Subscribe to our Youtube Channel

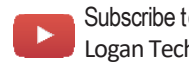

Logan Technology